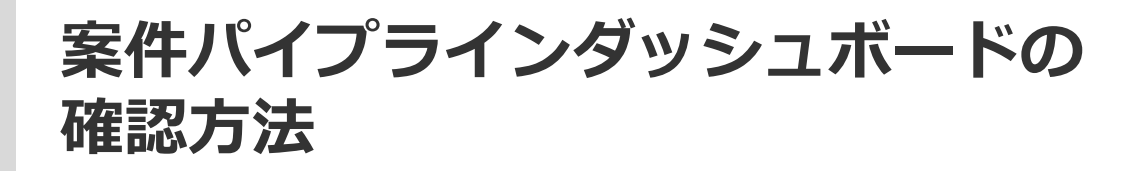

**D**SOFTBRAIN Co., Ltd.

# **案件パイプライン**

### コントロールフィルタに表示されている「進捗状況①~進捗状況⑥ 」に、進捗状況のプロセスを設定します。 「進捗状況①~進捗状況⑥ 」で設定したプロセスが「案件前進率」のグラフの横軸に表示されます。

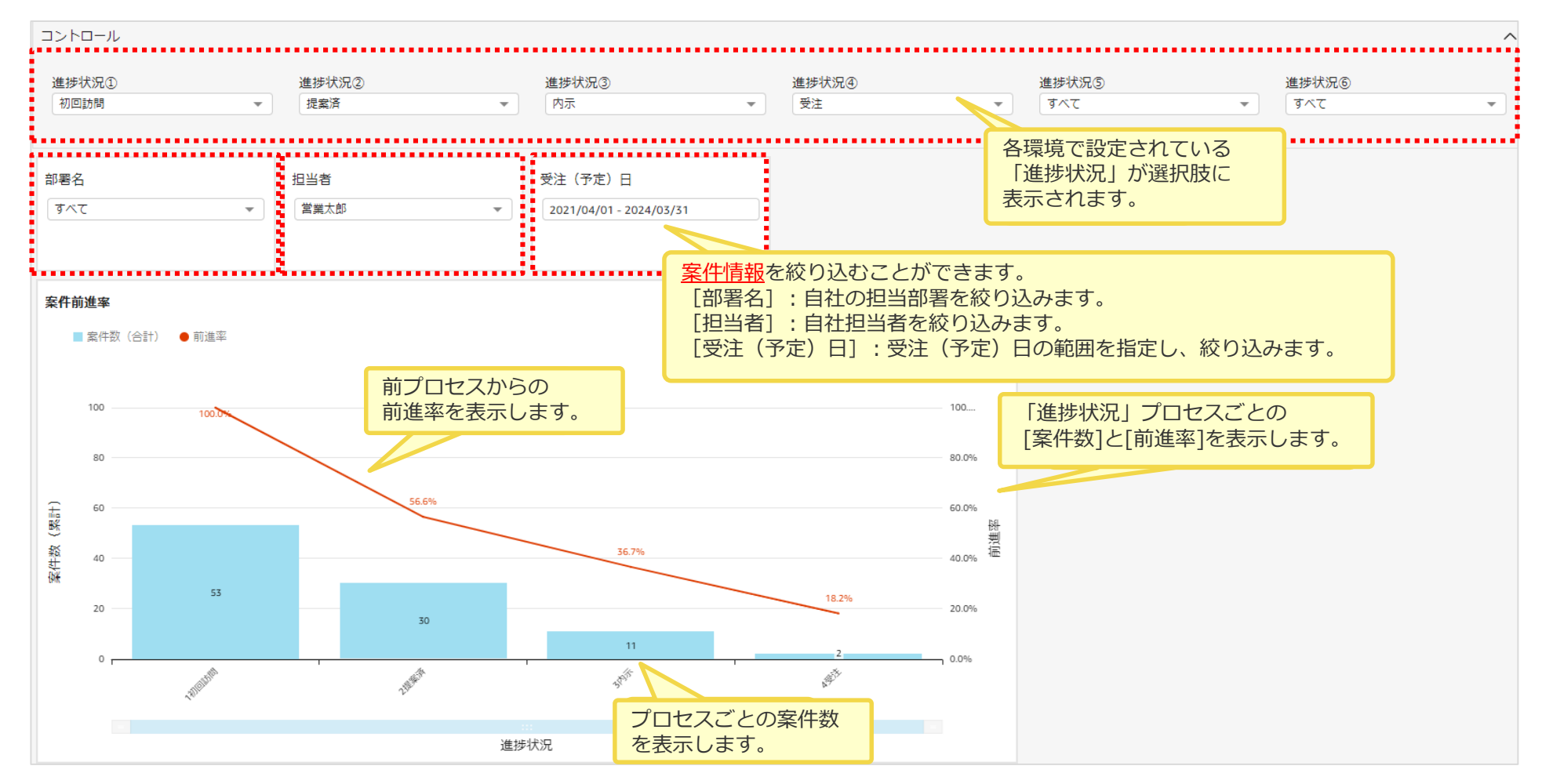

## **案件情報一覧・活動情報一覧**

## 条件で絞り込んだ案件・活動の情報を一覧で表示します。

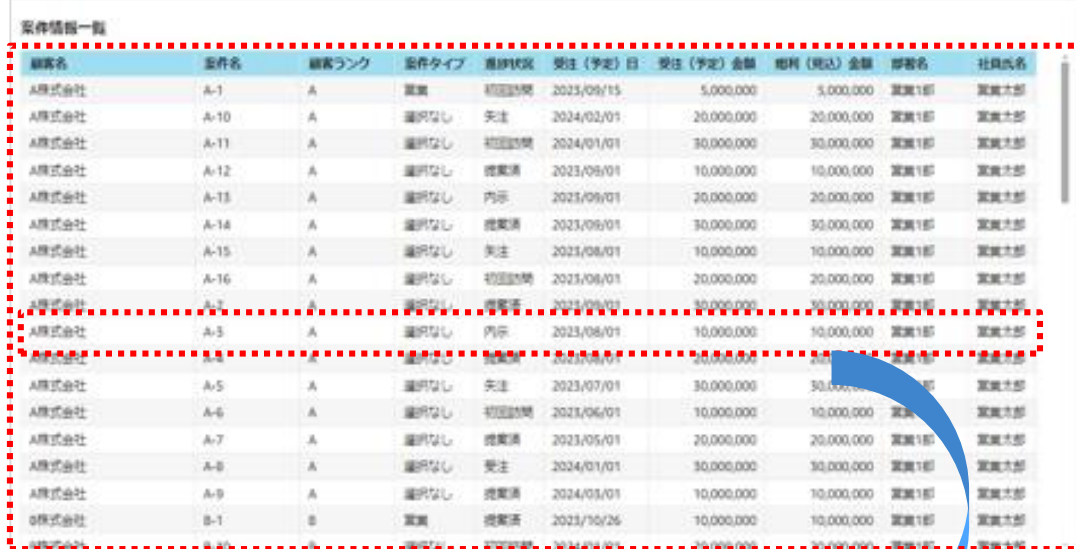

#### 案件前進率のグラフをクリックすると、案件情報一覧に表 示されている情報が該当案件のみで絞り込まれます。

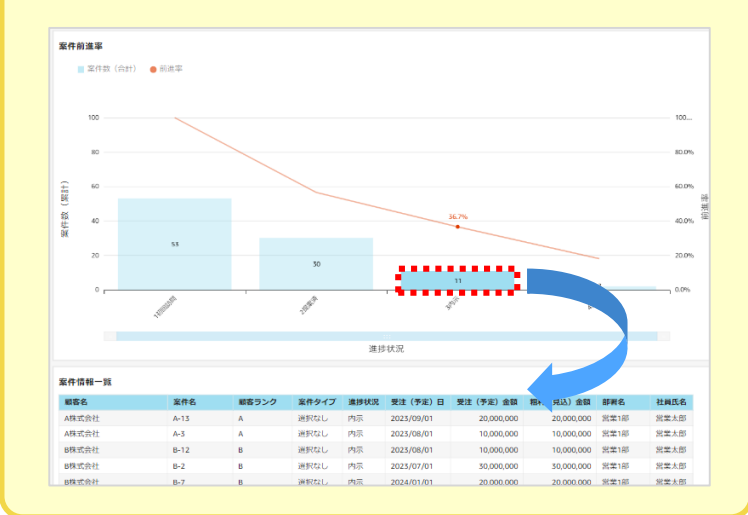

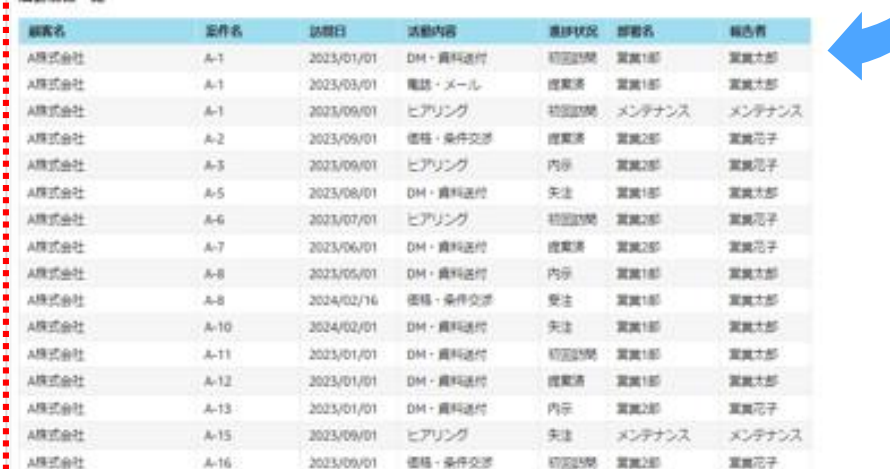

● 実動情報一般

案件情報一覧の1つの案件を選択すると 案件に紐づく活動情報が連動し、絞り込まれ、 「活動情報一覧」に表示されます

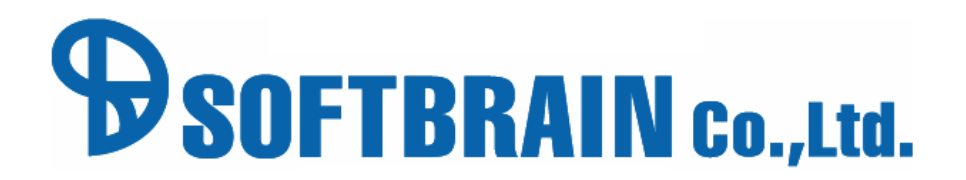